graphwrite

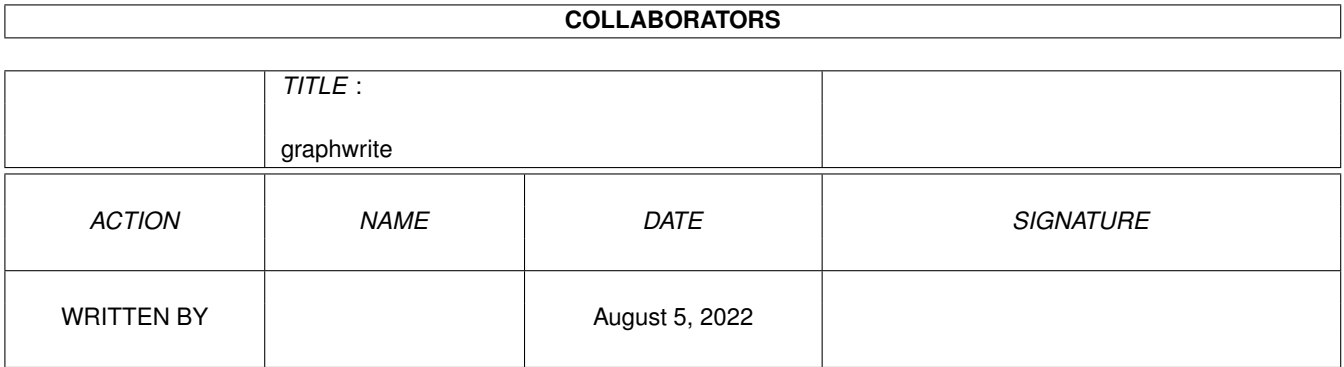

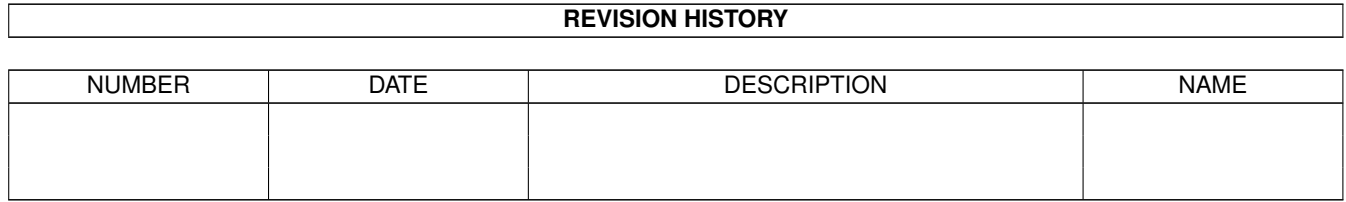

# **Contents**

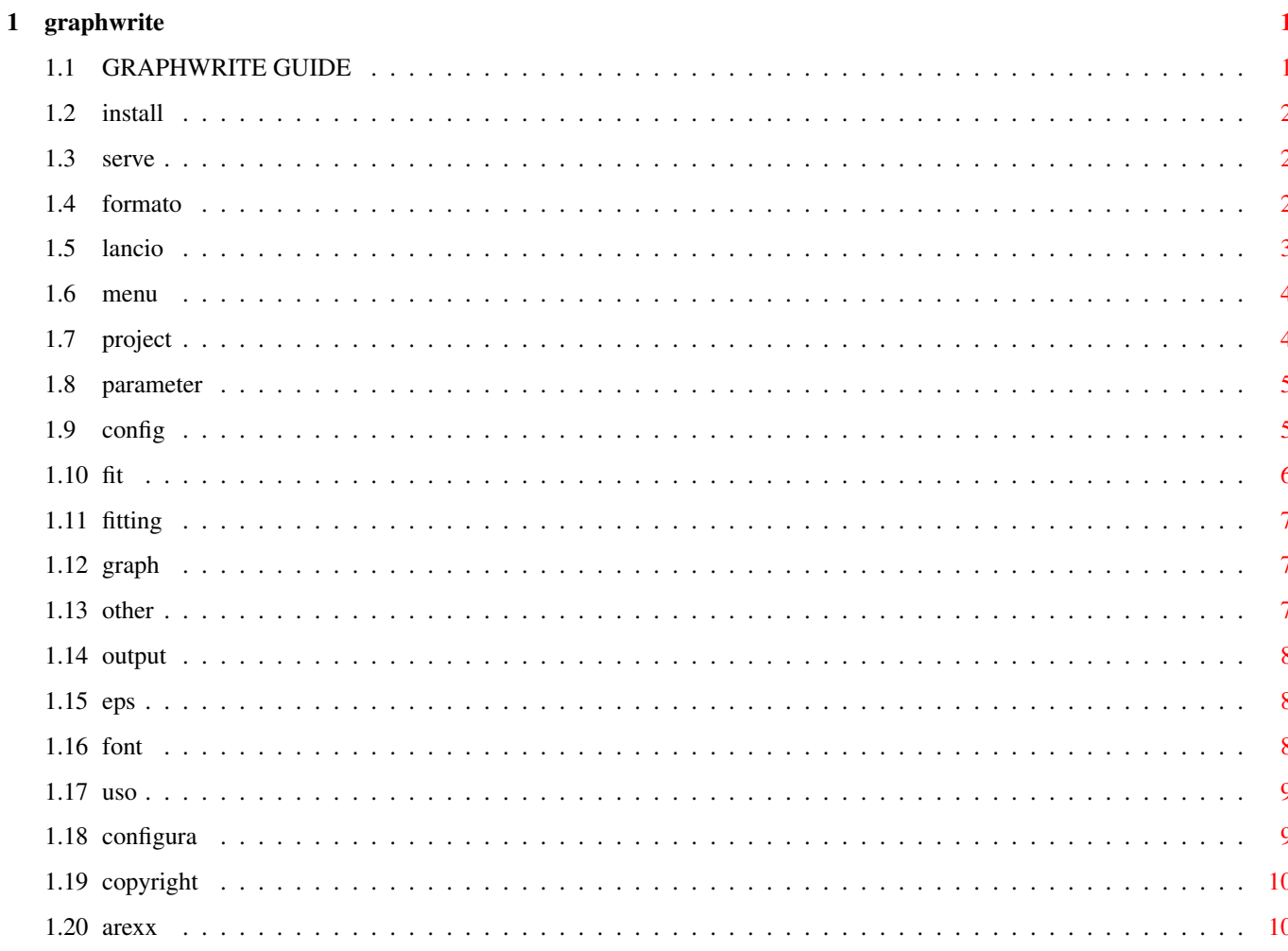

### <span id="page-3-0"></span>**Chapter 1**

## **graphwrite**

### <span id="page-3-1"></span>**1.1 GRAPHWRITE GUIDE**

GRAPHWRITE IS PROGRAMMED BY:

POMPEI LUCA

Address: Via Togliatti 47 - 40026 IMOLA (BO) (ITALY) Tel. 39-542-640056 FIDONET ADDRESS: 2:332/405.23 EMAIL ADDRESS: rpmpo@mbox.queen.it

Graphwrite file can be found in:

IDCMP BBS ++39-542-25983 / 2:332/405.0 FIDONET 2400 to 28800 baud

AMINET: directory MISC/SCI

MY HOMEPAGE (ftp link): http://www.geocities.com/SiliconValley/Lakes/4277

see for GRAPHxxx.LHA

EXCUSE ME FOR MY BAD ENGLISH!!!!!!!!!!

\*\*\*\*\*\*\*\*\*\*\*\*\*\*\*\*\*\*\*\*\*\*\*\*\*\*\*\*\*\*\*\*\*\*\*\*\*\*\*\*\*\*\*\*\*\*\*\*\*\*\*\*\*\*\*\*\*\*\*\*\*\*\*\*\*\*\*\*\*\*\*\*\*\*\*\*\*

PUBLIC DOMAIN VERSION.

\*\*\*\*\*\*\*\*\*\*\*\*\*\*\*\*\*\*\*\*\*\*\*\*\*\*\*\*\*\*\*\*\*\*\*\*\*\*\*\*\*\*\*\*\*\*\*\*\*\*\*\*\*\*\*\*\*\*\*\*\*\*\*\*\*\*\*\*\*\*\*\*\*\*\*\*\*

GRAPHWRITE USE INSTRUCTION

INSTALLATION

CONFIGURATION

WHAT'S THE PROGRAM CAN DO? FILE INPUT FORMAT DOS INTERFACE MENU DESCRIPTION FITTING OUTPUT WINDOW ENCAPSULATED POSTSCRIPT OUTPUT USING GRAPHWRITE AREXX INTERFACE COPYRIGHT

#### <span id="page-4-0"></span>**1.2 install**

INSTALLATION: --------------

You must make a directory es. GRAPHWRITE and explode the compressed file in this directory, after you copy the contents of the directory Gfont in FONTS:.

N. B. reqtools.library for os 2.0 must be present in LIBS: directory.

#### <span id="page-4-1"></span>**1.3 serve**

WHAT THE PROGRAM CAN DO?: ------------------------- The program is a X/Y charts creator with fitting possibility, from ASCI file input. It is possible to make, to lay, to print, to fit and to export charts.

#### <span id="page-4-2"></span>**1.4 formato**

INPUT FILE FORMAT: ----------------------

Graphwrite can handle two different file-format: ASCII and CSV.

Input ASCII:

Input data file in ASCI form must have the above format:

x1 y1 x2 y2 x3 y3 x4 y4 .. .. Xn Yn Input CSV: This format is the export standard for spreadsheet (procalc etc.) The format for CSV file must be: "x1","y1", "x2","y2", "x3","y3", ....,...., "xn","yn" Is very important the file is free from any other text so you must

export from the spreadsheet program only the data block (must be two columns for x and y and any amount of rows).

#### <span id="page-5-0"></span>**1.5 lancio**

\*\*\*\*\*\*\*\*\*\*\* DOS INTERFACE \*\*\*\*\*\*\*\*\*\*\*\*\*

The program can be started from shell and is possible to specify a command line.

command line sintax:

GRAPHWRITE [filename] [COMMAND1 data COMMAND2 data ....]

COMMANDS:

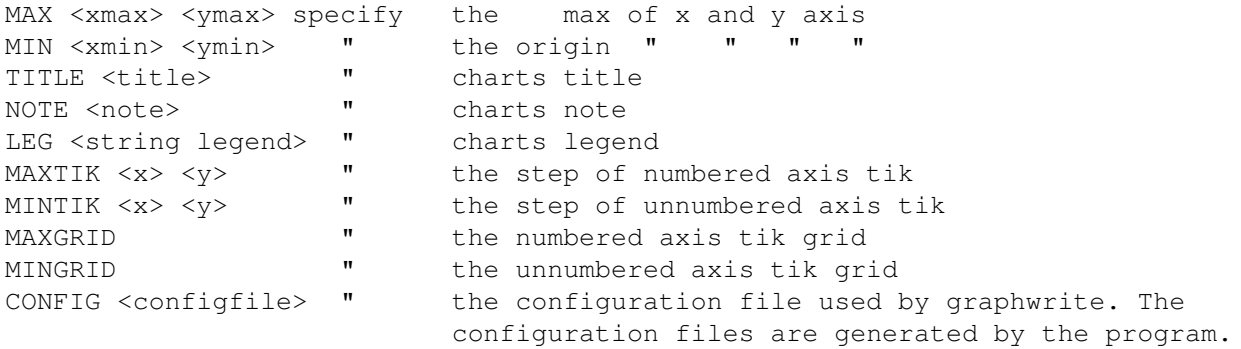

Es.

>graphwrite dati MAX 3 1 LEG string TITLE abcd

when program start, it load file "dati" and draw the chart with the supplied title ("prova") and legend ("stringa"); the axis max vale are  $3(x)$ ,  $1(y)$ .

also:

>graphwritemain dati CONFIG myconfig

The prog. load the datafile "dati" and use the configuration file "myconfig" for parameter. The program can used as charts module for your programs. for example ( C code ): ....... system("graphwrite datafile commands ....."); ..... ecc.

Now try to doubleclick on the "example" icon, for start the program with datafile "dati1" and configuration file "config2".

#### <span id="page-6-0"></span>**1.6 menu**

\*\*\*\*\*\*\*\*\*\*\*\*\*\*\* PROGRAM MENU \*\*\*\*\*\*\*\*\*\*\*\*\*\*\*\*\*\*

PROJECT

PARAMETER

GRAPH

OTHER\_FUNC

#### <span id="page-6-1"></span>**1.7 project**

PROJECT MENU: ------------- LOAD: load a datafile. EDIT DATA: edit the current datafile (current dataset). The c:ed editor are used. DATASET: let you to specify in what dataset you want to operate (load, edit ecc.). DEL DATA: Erase current dataset (specified by dataset command). PRINT: print to printer or ILBM file the current chart. PLOT: Plot the charts with encapsulated postscript (EPS) format in a file.

ABOUT: Program about.

QUIT: exit program.

#### <span id="page-7-0"></span>**1.8 parameter**

---------------

PARAMETER MENU:

CONFIG: ORIGIN:

X axis origin Y: Y axis origin default is 0 0 .

X:

SCALE: XMAX: insert xaxis max value. YMAX: insert yaxis max value.

If not specified are used the max value of x and y in all the datafile loaded.

UNITS: open a window for insert the measure unit of the axis tik and the relative grids.

FIT:

POINT: you can change in the current dataset circle, rectangle, asterisc or none as data point indicator. Also you can change her sizes.

LINETYPE: you can change in the current dataset the line charts linetype.

COLORS: to change color of dataset.

### <span id="page-7-1"></span>**1.9 config**

\*\*\*\*\*\*\*\*\*\*\*\*\* CONFIG \*\*\*\*\*\*\*\*\*\*\*\*\*\*\*\*

LOAD config:

Load a program configuration file which contains all the menu modifiable parameter.

SAVE config: Save the current program configuration in a file.

P.S. you must don't include the char "@" in all the charts text (title, note .....) because this char is used by the program during his work. If you write in a chart text the char "@" and save a configuration file, when you try to load this the program fail the operation.

#### <span id="page-8-0"></span>**1.10 fit**

\*\*\*\*\*\*\*\*\*\*\*\*\*\* FITTING \*\*\*\*\*\*\*\*\*\*\*\*\*\*\* P.S. Fittings are performed on the current selectioned dataset. Select: ------- Open a window in which is possible select one of the 22 fit-functions available in the program. FUNCTION N. 20 polinomial fitting: Is opened a requester in which you must write the polinomial Degree (max 9). Best polinomial fit: Inserting a 0 degree is calculated the best correlation polinomial degree (correlation 1 is the best, this function can determine higher polinomial degree). After are visualized the calculation data, clicking "print" in requester the polinomial data are printed. FUNCTION N. 21 lagrange interpolation: A N degree lagrange polinomy is used, N is the number of the interpolation point. Lagrange interpolation is very good in the middle data point but fail at the chart x extremum. FUNCTION N. 22 interpolation by spline: This interpolation is very good to interpreter data point. Best-fit: --------- The program calculate what is the function (no 20, 21, 22) whith the best correlation coefficient. Calculate: ----------

The program ask you a X value and show to you the relative Y value of the fit function for this x value.

Save curve-fit: ---------------

You can save the point of the interpolation curve of the current dataset in a file ASCI of x/y data. Is asked you the name of output file, the X initial value, the X final value and the number of curve point to save.

Integrate:

Allow you integration (trough simpson rule) of the curve-fit between your supplied integration limits (X0,X1).

#### <span id="page-9-0"></span>**1.11 fitting**

Fitting is a matematic procedure which allow you to determine a  $\leftrightarrow$ matematic function which is rappresent the point (datafile) loaded. That function can be displayed with the datafile point for see the difference. see FIT:

```
for more.
```
#### <span id="page-9-1"></span>**1.12 graph**

\*\*\*\*\*\*\*\*\*\*\*\*\*\*\*\*\*\*\*\* MENU GRAPH: \*\*\*\*\*\*\*\*\*\*\*\*\*\*\*\*\*\*\*\* KIND: Only x/y charts for this version. In a future i will include bar, pie, ... charts.

TITLE: Let you insert title text and change Titlefont.

NOTE: Let you insert note text and change notefont.

AXIS: Let you insert x/y axis text and change his font.

LEGEND: Let you insert legend texts and change his position.

DRAW: Draw the chart.

### <span id="page-9-2"></span>**1.13 other**

\*\*\*\*\*\*\*\*\*\*\*\*\*\*\*\*\*\*\*\* MENU OTHER\_FUNC \*\*\*\*\*\*\*\*\*\*\*\*\*\*\*\*\*\*\* STDDEV: calculate the standard deviation for the current DATASET

VARIANCE: calculate variance for the current DATASET

INTEGRATED CURVE: generate the integrated curve of the current DATASET and put it in a successfully selected DATASET or in DiskFile

DERIVATED CURVE: generate the derivated curve of the current DATASET and put it in a successfully selected DATASET or in DiskFile HELP FOR ...: OnLineHelp, after the selection of this you have to click on the desired gadget, menu or part of graph to have the description of this.

#### <span id="page-10-0"></span>**1.14 output**

\*\*\*\*\*\*\*\* OUTPUT WINDOW: \*\*\*\*\*\*\*\*

Gadget "draw","load","dataset","fit" in the output window let you to draw chart, load data, change current dataset and select a fit function.

-Modify the chart:

Clicking on the chart components you can open the relative modify window.

 $\triangle$ x Clicking on the axes are opened the units window (see menu command UNITS).

#### <span id="page-10-1"></span>**1.15 eps**

\*\*\*\*\*\*\*\*\* ADOBE ILLUSTRATOR 1.1 OUTPUT \*\*\*\*\*\*\*\*\*\*\*

Selecting the menu command PLOT you can save the chart in a file with adobe illustrator 1.1 format. With this option you can import graphwrite chart from dtp prgram and others. See

FONT:

#### <span id="page-10-2"></span>**1.16 font**

\*\*\*\*\*\*\*\*\* FONT: \*\*\*\*\*\*\*\*\*\*

GRAPHWRITE use a Bitmap font, the font supplied with that program in a directory gfont if copyed in FONTS: and used for charts permits you to use stndard vectorial font supplied with art-expression program, when you import a EPS file generated by Graphwrite.

New font installation:

-------------------------------

For compatibility with art-expression you must install two kind of font. One is vectorial and used by art-expression (Adobe type 1) and one is Bitmap used by system. You must Copy the bitmap font in directory FONTS: and the vectorial font

in the art-expression fonts directory (Aefonts). The two kind fonts must have the same name for graphwrite (currente name in FONTS:) and for art-expression (name present in a fontlist file used by prog.). ex. bitmap font = Times.font, vect font = TI.pfb (normal), TIB.pfb (bold), TII.pfb (italic), TIBI.pfb (bolditalic) the art-expression fontlist must contain: . . . . . . . . TI.pfb Times TIB.pfb Times-Bold TII.pfb Times-Italic TIBI.pfb Times-BoldItalic  $\overline{1}$   $\overline{1}$   $\overline{$ Uppercase letter are important.

#### <span id="page-11-0"></span>1.17 uso

\*\*\*\*\*\*\*\*\*\*\*\*\*\*\*\*\*\*\*\*\*\* GRAPHWRITE USE  $\longleftrightarrow$ \*\*\*\*\*\*\*\*\*\*\*\*\*\*\*\*\*\*\*\*\*\*\*\*\*\*\*\* Making first chart: \_\_\_\_\_\_\_\_\_\_\_\_\_\_\_\_\_\_\_\_ -load graphwrite program. -select LOAD and select "data" file -select DATASET and click on "2" -select LOAD and select "datal" file -select DATASET and click on "3" -select LOAD and select "data2" file click on DRAW gadget Now you can change parameter and more...... If you click on the chart, see output window If you want to use graphwrite as extern drawing module see start from dos

Click here if you want draw a chart

#### <span id="page-11-1"></span>1.18 configura

\*\*\*\*\*\*\*\*\*\*\*\*\*\*\*\*\*\*\*\*\*\* GRAPHWRITE CONFIGURATION \*\*\*\*\*\*\*\*\*\*\*\*\*\*\*\*\*\*\*\*\*\*\*\*\*\*\*\*

Load (double clicking his icon) program "graphconfig". Graphconfig allow you to change screen mode and the menu font of graphwrite. Exiting from program the new configuration are saved in a file "graph.config" which must be present in the same directory of graphwrite.

#### <span id="page-12-0"></span>**1.19 copyright**

Copyright and other legal stuff ===============================

Copyright (c) 1994-97 POMPEI LUCA

Permission is granted to make and distribute copies of this manual provided the copyright notice and this permission notice are preserved on all copies.

No guarantee of any kind is given that the programs described in this document are 100% reliable. You are using this material at your own risk. The author can not be made responsible for any damage which is caused by using these programs.

Permission is granted to include this package in Public-Domain collections, especially in Fred Fishs Amiga Disk Library (including CD-ROM versions of it). The distribution file may be uploaded to Bulletin Board Systems or FTP servers. If you want to distribute this program you must use the original distribution archive graphwri.lha.

None of the programs may be included or used in commercial programs unless by written permission from the author.

None of the programs may be modified in any way. This especially includes changing the copyright notices or removing any of the ShareWare restrictions.

None of the programs may be used on any machine which is used for the research, development, construction, testing or production of weapons or other military applications. This also includes any machine which is used for training persons for any of the above mentioned purposes.

#### <span id="page-12-1"></span>**1.20 arexx**

#### AREXX INTERFACE

Graphwrite can accept the following arexx commands:

AREXXPORT= GRAPHWPORT

COMMAND PAR DESC

LOAD filename N load file named filename; (filename must be in the same directory of graphwrite); N=filetype: 1=ASCI 2=CSV

DRAW draw graph

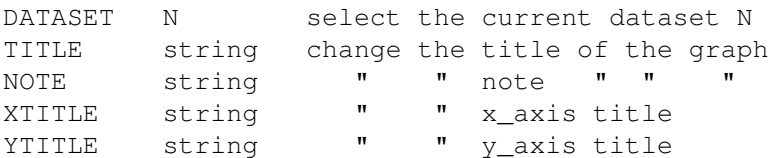

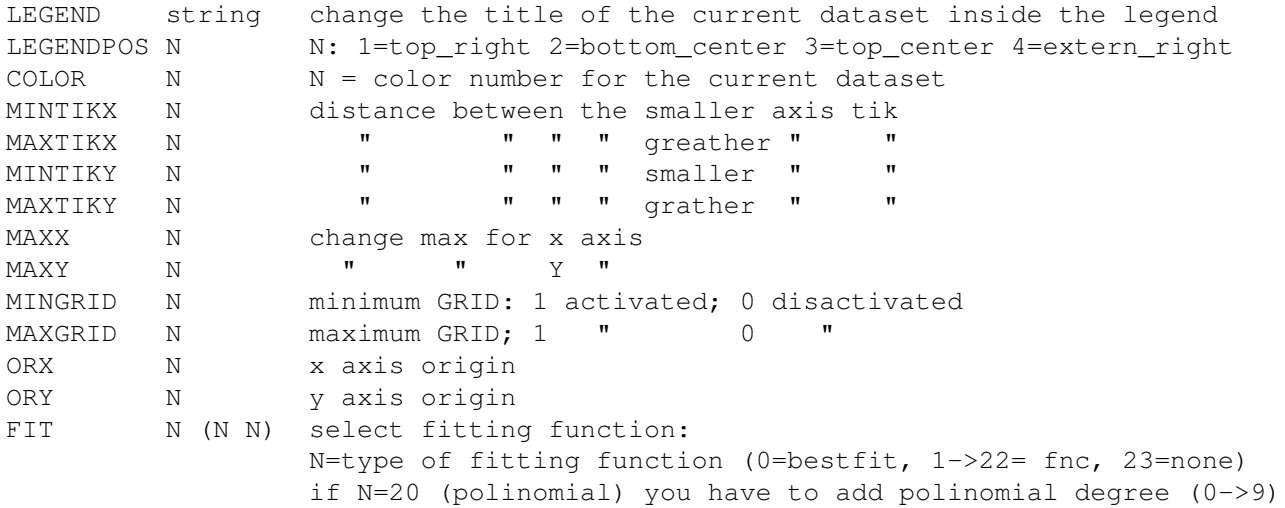

if you want see an example of arexx-script double-click on the icon REX (be sure graphwrite is started)